## **SYNC CONTACTS FROM THE APP**

Did you know you can sync your contacts from the Soluno app to your local contacts? Follow these steps to sync your contacts.

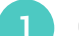

**1** Open the app and go to **Settings**.

- **2** Then click **Sync**.
- **3** 3.1 If you already have a profile that allows your app to synchronize your contacts, just click on **All Contacts**. Then you're done.

3.2 If you do not have a profile that allows synchronization, you must install it. Click on **All**, and you will come to a guide. Click **Show me how**.

**4** Scroll through the steps in the wizard until you reach the last step. There you click on **Install Profile**.

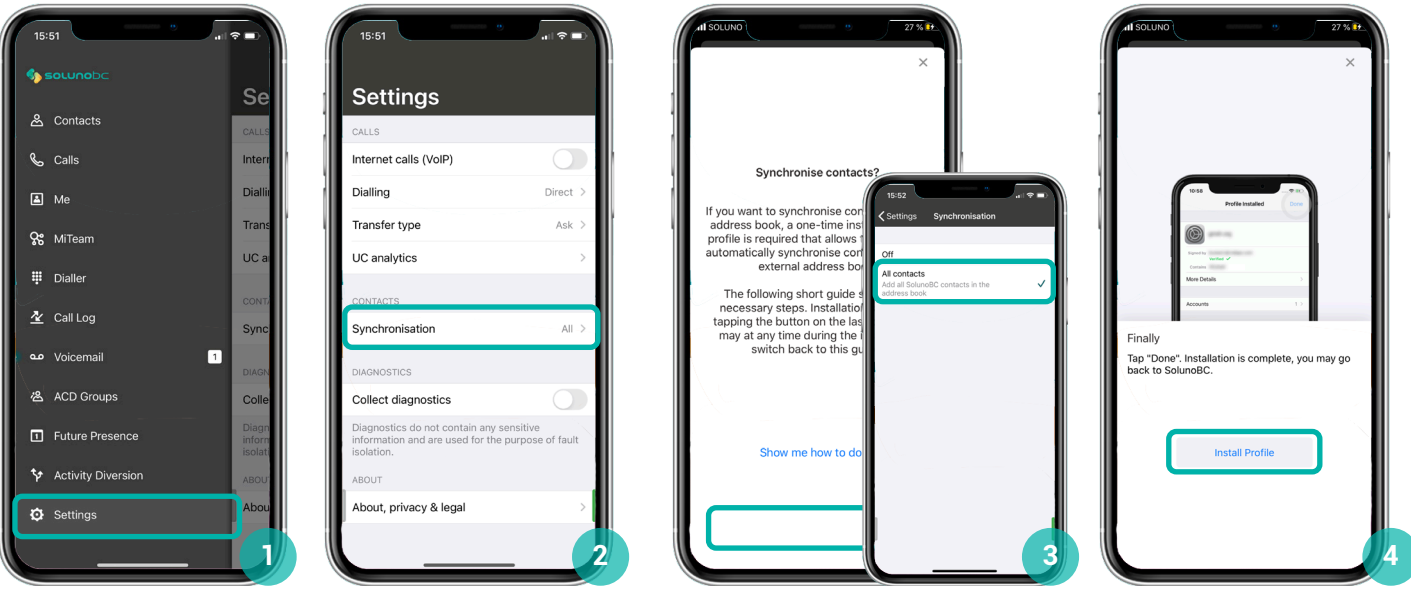

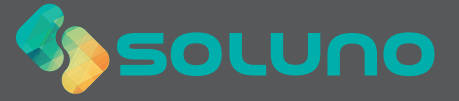

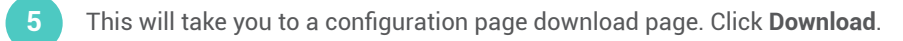

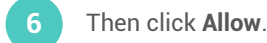

- Click **Close**.
- Then open your **Settings app**. Click on **Profile Downloaded**.

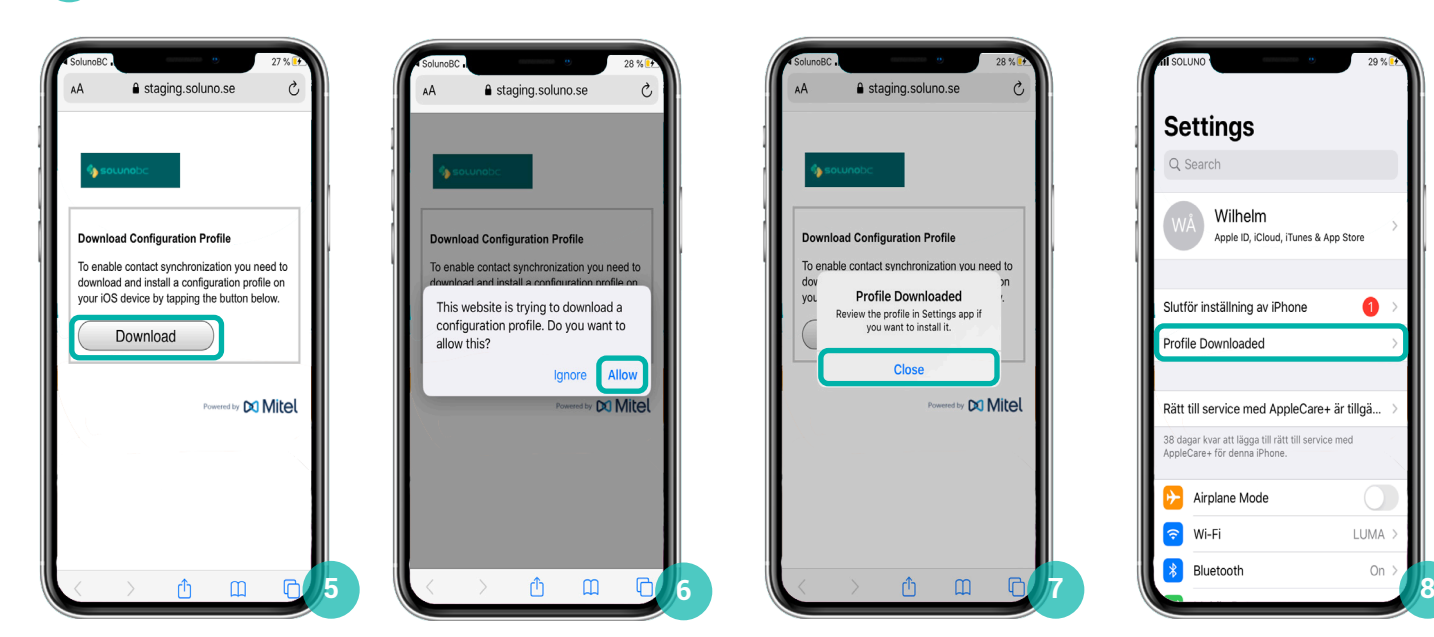

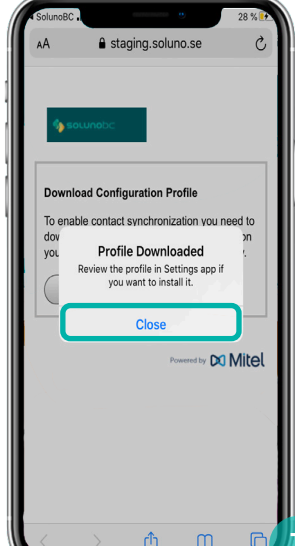

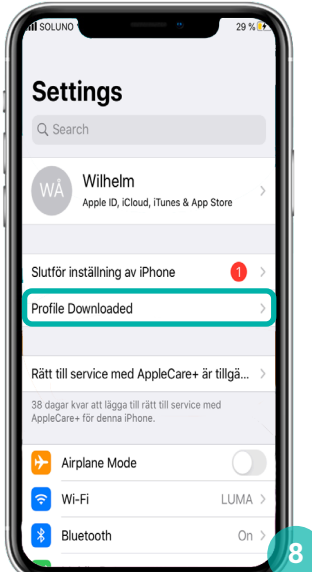

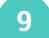

Click Install in the upper right corner.

## Chose **Install**.

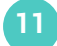

Then open the Soluno app again and check **All contacts**.

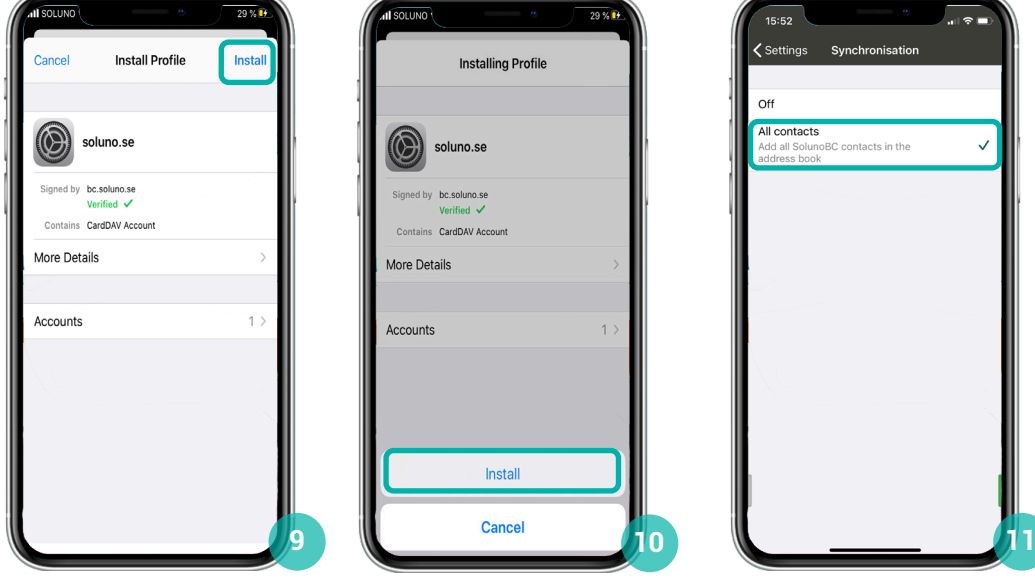

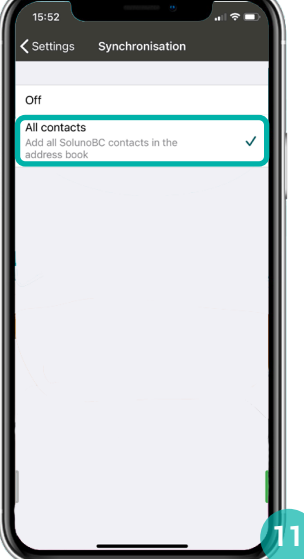

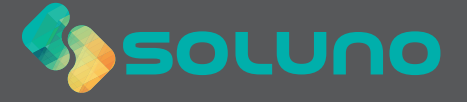